# **Tilmelding og gennemførelse af e-learningskurser**

Det er muligt at tilgå Regionens database for kurser på 2 forskellige måder:

### **1) Login hjemmefra**

**2) Login via regions PC (fx når du er på vagt)**

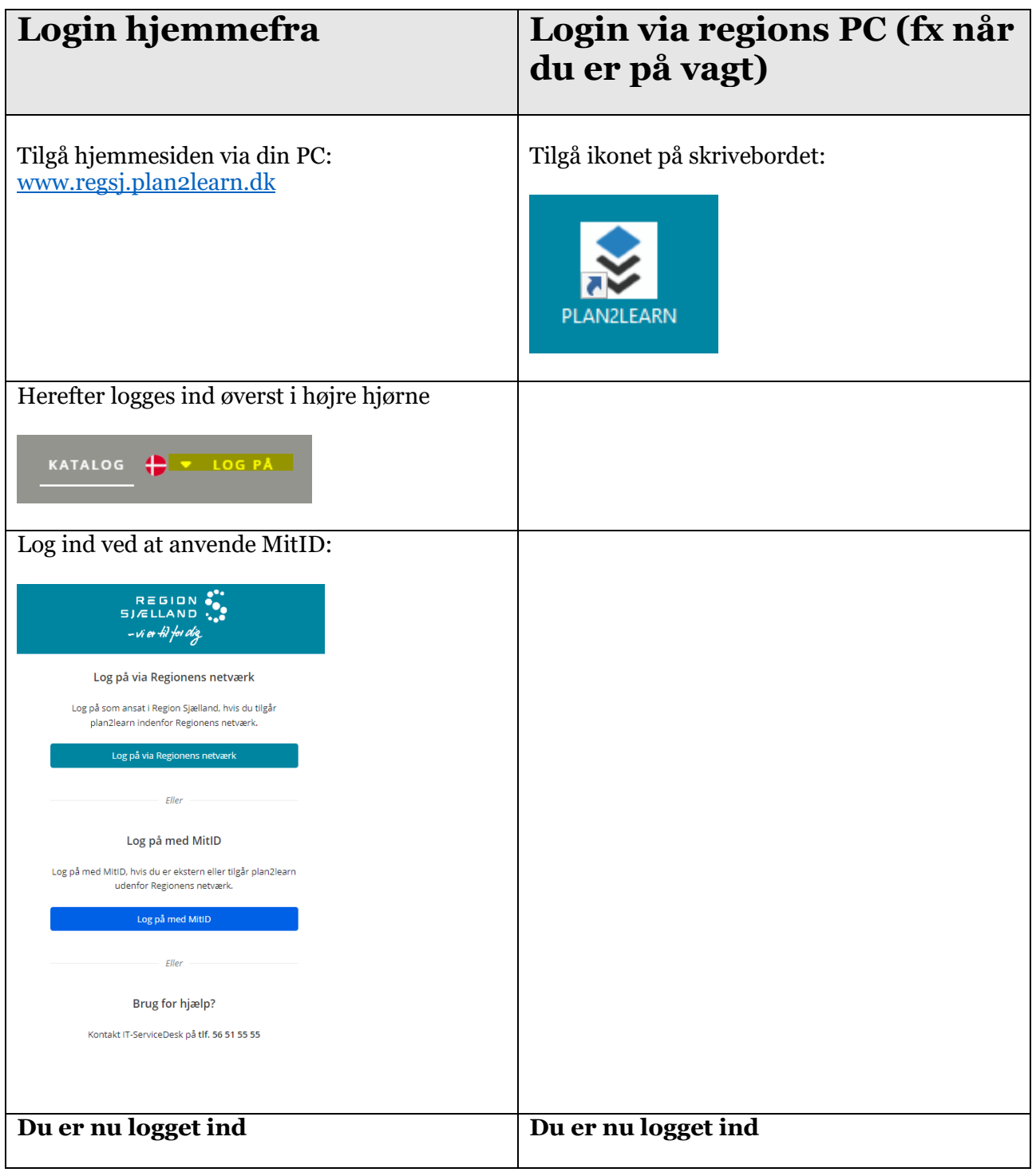

## **Tilmelding og gennemførelse af e-learningskurser**

#### **Tilmelding og afspilning af kurset**

Når du er logget ind, fremsøges det relevante kursus fx: "infektionshygiejne"

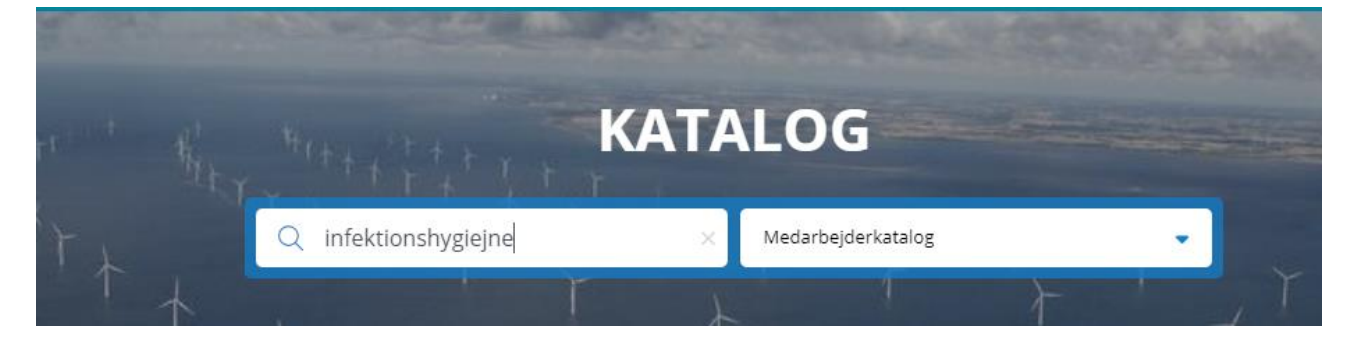

#### **Herefter trykker du "tilmeld og afspil"**

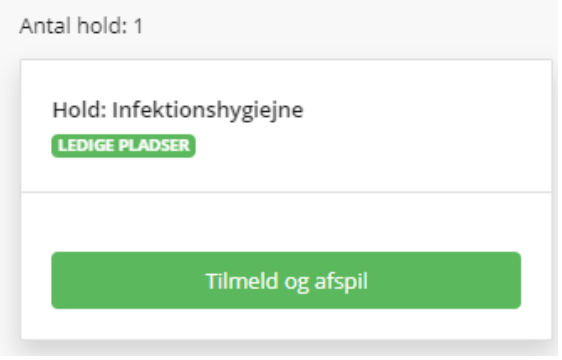

#### **Dokumentation for gennemført kursus**

Når du har gennemført dit kursus kan du tage et billede af kursusbeviset og fremsende det til vikarkorpset via mail: vikarkorps@regionsjaelland.dk.

Det er for nogle e-learningsmoduler også muligt at hente et kursusbevis på siden, hvis du ønsker dette.

Herefter registrere vikarkorpset din dokumentation. APP'en hjælper dig til at huske på, når du skal have genopfrisket dit kursus.